## Minneapolis & St. Paul, Minnesota USA • Vol. 36 No.1 • August 2015

TC/PC Exists to
Facilitate and Encourage
the Cooperative Exchange of
PC Knowledge and
Information Across
All Levels of Experience

August 2015

| Membership Information. 2     |
|-------------------------------|
| Last Month's Meeting          |
| Inkjet Printers 3             |
| Upcoming Meetings 3           |
| Competitor to Amazon  Jet.com |
| <u>Nibblers 6</u>             |
| SIG Information 10            |
| TC/PC Calendar 11             |
| Beyond the Basics             |
| of Backups 12                 |
| Window 8/8.1 Advanced         |
| Functions: Power Menu13       |
| Membershin Application 15     |

# **General Meeting**

Tuesday, August 11, 2015 7:00 PM

# Go Forth and B Groovy!

**Exploring the Timeline of Programming Languages** 

Summit Place 8505 Flying Cloud Drive Eden Prairie, MN 55344

Join us as we explore programming languages throughout the history of computing. The focus will be languages that presenter Jack Ungerleider has used throughout his career in IT. We'll explore interesting web sites and actual programming code in some common and obscure languages.

August Tech Topics SIG 6:00PM with Jack Ungerleider 💂

APCUG Digital Photo Contest—Deadline August 26

The guidelines are at <a href="https://www.apcug2.org">www.apcug2.org</a>

APCUG Summer Virtual Conference—Saturday, Aug. 15. Sign up here:

http://bit.ly/APCUG 2015 Summer-VTC

TC/PC is a Member of

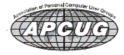

Maps to Events .....

## TC/PC Business Members

Friendship Village

Thank You!

## The Digital Viking

The Digital Viking is the official monthly publication of the Twin Cities PC User Group, an all-volunteer organization dedicated to users of IBM-compatible computers. Subscriptions are included in membership. We welcome articles and reviews from members. The Digital Viking is a copyrighted publication and reproduction of any material is expressly prohibited without permission. Exception: other User Groups may use material if unaltered and credited.

Disclaimer: All opinions are those of the authors and do not necessarily represent the opinions of the TC/PC, its Board of Directors, Officers, or newsletter staff. TC/PC does not endorse, rate, or otherwise officially comment on products available; therefore, readers are cautioned to rely on the opinions presented herein exclusively at their own risk. The Digital Viking, its contributors, and staff assume no liability for damages arising out of the publication or non-publication of any advertisement, article, or other item. All refunds in full or in partial, for advertising, membership or any other item shall be at the sole discretion of the Twin Cities PC User Group Board of Directors.

## Advertising

| Full page (7½ x 9½)       | \$100.00 |
|---------------------------|----------|
| Two-thirds page (7½ x 6)  | 80.00    |
| Half page (7½ x 4¾)       | 65.00    |
| One-third page (7½ x 3)   | 50.00    |
| Quarter page (3½ x 4¾)    | 40.00    |
| Member Bus. Card (2 x 3½) | 10.00    |

Multiple insertion discounts available.

Contact Sharon Walbran at:: SQWalbran@yahoo.com

Deadline for ad placement is the 1st of the month prior to publication. All rates are per issue and for digital or camera-ready ads. Typesetting and other services are extra and must be requested in advance of submission deadlines.

Payment must accompany order unless other arrangements are made in advance. Place make checks payable to: Twin Cities PC User Group

#### TC/PC 2013-2014 Board of Directors

Meets once or twice per year. All members welcome to attend.

Visit www.tcpc.com for meeting details.

 President —Bill Ryder
 br@rydereng.com

 Vice President —Curt Trout
 ctrout@troutreach.com

 Secretary - Sharon Walbran
 sqwalbran@yahoo.com

 Treasurer - Sheri Trout
 strout@troutreach.com

Membership - - Open Position - -

Meeting Coordinator -- Open Position --

Newsletter Publisher Sharon Walbran 952-925-2726 SQWalbran@yahoo.com

Web Master Curt Trout ctrout@troutreach.com

Jeannine Sloan Ambassador for Friendship Village

Joel Hedland joelh@spacestar.net
Jim Schlaeppi jschlaeppi@charter.net

Lon Ortner 612-824-4946 csacomp@comcast.net

Steve Kuhlmey steve@kuhlmeysystems.com
Gary Grau oxygary2389@yahoo.com
Ross Held RHeld3745@aol.com
David Van Dongen davidvandongen@yahoo.com

#### TC/PC Member Benefits

**Product previews** and demonstrations

Special Interest Groups Monthly Newsletter

Discounts on products and services

**Contests and prizes** 

#### Business Member Benefits

All of the above PLUS:

FREE ½ page ad on payment of each renewal

20% discount on all ads Placed in the *Digital Viking* Newsletter

Up to 5 newsletters mailed to your site (only a nominal cost for each additional 5 mailed)

#### **Newsletter Staff**

**Editor Sharon Walbran** 

**Contributors:** 

Jeannine Sloan

#### **Last Month's Meeting:**

#### **How to Save Money on Inkjet Cartridges**

By Sharon Walbran, TC/PC Users Group, sqwalbran(at)yahoo.com

Jere Minich, an active APCUG member and frequent speaker at APCUG virtual conferences, walked us through how an inkjet printer works in a webinar at our July meeting. He then focused on how to save money on inkjet cartridges. Some key points he made were that the font to use is Century Gothic (It was proven in a university study to save \$20 a year in ink when an average of 25 pages per week were printed.), do not turn off the printer (Each time the printer is turned on again it runs through automatic cleaning and uses 1/50 of the ink), and two good and reliable sources of refilled inkjet cartridges are <a href="www.ccs-digital.com">www.ccs-digital.com</a> and <a href="www.inkquik.com">www.inkquik.com</a> Great information! 
Go to Page 1

**Upcoming Meetings:** 

Tuesday, December 8th—Introduction to Windows 10 at the Microsoft Store at the Mall of America.

Waiting for confirmation on a presentation on SharePoint for one of the fall meetings.

# New Amazon Competitor "JET" Combines Online Shopping with Local Sourcing

by Ira Wilsker, iwilsker(at)sbcglobal.net

WEBSITES:

https://jet.com

https://jet.com/help-center/trial-membership

https://jet.com/anywhere

https://jet.com/help-center/membership

https://en.wikipedia.org/wiki/Marc Lore#Jet.com

http://www.cnbc.com/2015/07/21/our-prices-are-cheaper-than-amazon-jetcom-ceo.html

http://news.yahoo.com/latest-threat-amazon-walmart-jet-215900687.html

http://www.cnet.com/news/e-commerce-startup-jet-com-launches-with-eye-on-amazon/

http://www.inquisitr.com/2273490/jet-com-new-costco-amazon-rival-stirs-up-retail/

http://www.ibtimes.com/jetcom-offers-cheaper-prices-amazon-it-worth-your-time-personal-info-2017988

http://www.cbsnews.com/news/meet-amazons-newest-rival-jet-com/

http://finance.yahoo.com/news/jet-com-opens-rivalry-amazon-185429065.html

http://www.forbes.com/sites/erikamorphy/2015/07/21/jet-com-is-making-its-employees-salaries-transparent-and-non-negotiable/

http://www.moneytalksnews.com/new-competitor-amazon-and-warehouse-clubs-takes-off-today/

You could not watch any local or network show last Tuesday (July 21) without hearing about a new online

shopping service that claims it will undercut Amazon, Costco, Sam's, Walmart, and all other online and local retailers. In beta testing for several months, this new online shopping service "Jet" (jet.com) went live to all on July 21. Claiming to outdo Amazon Prime, by undercutting its prices, and providing reasonably fast delivery, Jet offers some substantial money saving benefits over Amazon Prime, claims to have 4.5 million items available on its website at jet.com (soon to be over 10 million items), has an annual membership fee of \$49.99 which is about half of Amazon's \$99 Prime membership fee, and offers very easy rebates (applied to future Jet purchases) from purchases made on over 600 other online and local sellers.

Founded by Marc Lore, who made his first fortune when he sold his Diapers.com and its sister company Soap.com to Amazon in 2010 for \$550 million, Jet uses a different marketing strategy then other retailers, in that the price charged to the consumer for services is at or below the marginal cost of the product; any commissions or rebates from manufacturers normally paid to the seller are instead used to transparently lower the final selling price of the merchandise. Unlike other online sellers, prices are dynamic, in that they automatically decrease in the shopping cart as additional items are added, giving any economies of scale back to the consumer. Shipping is free on purchases over \$35 (\$5.99 on smaller orders), and timely returns are free; jet offers additional savings at the time of purchase if the shopper voluntarily waives the free return option, with the additional price reductions reflecting that savings.

In his media interviews on July 21, Marc Lore said that the final prices of the goods sold reflect their actual wholesale costs, but his business model intends to utilize the \$49.99 annual membership fee as its source of profits, rather than profiting on the sale of goods. In his opening day interview on CNBC, Marc Lore stated that aggregate online selling from such giants as Amazon, is currently a \$1.5 trillion business, and that he projects Jet to be profitable within five years when it has 14 million members, and reaches an annual sales volume of \$20 billion. Unlike many other online startups, both current and those who collapsed in the infamous "Dot Com" bubble several years ago, he claims to have adequate capital to survive until profitable, with \$180 million cash on hand, and an unspecified pool of incoming capital investment.

Unlike his major competitors, specifically Amazon, but also the online selling divisions of Walmart and BestBuy, as well as the "brick and mortar" stores including Costco and Sam's Club, Jet has a much lower overhead which must be factored into the cost of goods sold. While Amazon has dozens of huge warehouse distribution centers scattered all over the U.S. (and in many foreign countries), Jet only has one centrally located distribution center. In order to save on shipping costs and delivery time, Jet has calculated that it would be more cost efficient as well as offer faster delivery by sourcing many of its goods locally, near the consumer, rather than bear the inventory and storage costs of keeping goods in stock. In his media interviews, Marc Lore said that he has employees who actually shop local stores, mostly online, but live if necessary, to quickly purchase the item for the customer, and have it shipped directly. Even if some of these locally sourced items result in a financial loss to Jet, the customer will still receive the item at the advertised price.

A review of the Jet.com website, and its Android app (also available for devices running iOS) shows a very extensive assortment of available goods. On the app, the Jet menu is divided into 16 master categories, with each master category then offering appropriate sub categories. Among the major categories of goods are: For the Home; Patio, Lawn & Garden; Tools & Home Improvement; Furniture; Sports & Outdoor Recreation; Toys & Video Games; Office Supplies; Books; Appliances; Computers & Electronics; Beauty; Household Supplies; Grocery; Pet Supplies; and Baby. While I personally did not verify Jet's claim of having 4.5 million products listed, it would not appear to be an unreasonable claim. For items not listed, Jet offers a "Concierge Service" to locate merchandise for the consumer, still guaranteeing the best price.

For anecdotal comparisons, I used the Jet app on my phone to compare prices for some items that I am currently shopping for. My aged kitchen microwave oven is having some issues, after a long and productive life; I found the newest similar model on Jet. Clicking on the image, the app showed that the same model number was \$259.99 at Amazon, and the same \$259.99 at Jet; but Jet showed "Add to cart and get -\$87.40 off your order." Since both Amazon and Jet offer free shipping, Jet would sell me the same microwave for about a third less than Amazon. About the only significant difference is that with my Amazon Prime account, I would receive my microwave within two business days, while Jet indicates that it might take three to five business days for delivery. Since I am not yet in urgent need, I could save \$87.48 by getting it from Jet instead of Amazon, although it may take one to three business days longer than Amazon to receive it.

The concept of additional savings from Jet based on economies of scale was very evident when shopping for small, low cost items including groceries and school supplies. Jet dynamically gives greater discounts as more items are placed in the shopping cart to reflect the "economy of scale" savings of combined processing and shipping. My grandkids like glitter glue, and Amazon sells the bottle for \$6 exactly; Jet has the exact same bottle of glitter glue for \$1.46, or about 75% less than Amazon, and very competitive with the "back to school" promotions at the big box stores; I placed it in my cart at Jet. Adding a bottle of Elmer's common white glue to my shopping cart, which was only \$0.11 cheaper than Amazon, suddenly generated an extra 27 cent savings. Adding a second bottle of Elmer's to my cart generated a savings of \$1.26, a significant savings for an item priced well below \$2. Going to groceries, I looked for my favorite gourmet packaged cookies. At Kroger, they are normally \$5.49, while at Walmart they are \$4.99. Both Amazon and Jet show the same bag of cookies for \$5.19, but on a single bag, Jet gives an additional discount of \$1.20 per bag, lowering the net cost to \$3.99, which matches the best sale price at Kroger. Adding a second bag of these cookies increased the discount to (minus) \$3.48, a small additional savings. Jet offers these cookies, as well as most other grocery items, with a second day delivery, matching Amazon's two day delivery. As I continued to add more items to my cart, the "bonus" savings, over and above the initial savings, increased, making Jet an even better deal for the consumer.

In addition to offering excellent prices, Jet also has its "JetAnywhere" program which pays rebates in "JetCash" for purchases from over 600 other online and local stores; these rebates can range as high as 20%. The process is a simple way to generate substantial "JetCash" which can be used for any purchases on Jet.com. Last Friday, I purchased two new tires from a big named Beaumont tire store; prior to the purchase, I went to the websites of several local tire and big box stores shopping for tires. After choosing the best deal, I placed my order online, and made an appointment at the local tire store to get the tires installed. Had Jet been operational at that time, I could have received an immediate "JetCash" rebate on my total order from the local tire store of about \$20.

The rebate process is very simple, but also may be very advantageous to the consumer. The consumer simply goes to the "JetAnywhere Brands" link on the website or app, click or tap on the seller's logo, shop, and purchase items online for local pickup or delivery in a normal fashion; any affinity programs, coupons, or other money savings deals offered by the seller are still applicable. After the purchase, forward the purchase confirmation to anywhere@jet.com. The rebates in "JetCash" will be credited to your Jet.com account, and can be used for any future purchases. JetCash balances do not expire as long as the user has a current membership, and Jet offers a six month grace period after membership expiration for the member to renew, and retain any JetCash balances. Many of the 600+ participant businesses in the JetAnywhere rebate program include most of the major local department stores, florists, hotels, automotive stores, and other local businesses that also have an online presence.

Jet is currently offering a no-strings, no automatic renewal, full service, three month trial membership; no credit card is required, only an email address, password, and zipcode is required to register. Regular, full service, annual memberships are \$49.99 with a Jet guarantee that you will save more than your membership fee or it will be refunded. Contrary to some erroneous media reports, the \$49.99 membership is for an annual membership, not a monthly fee.

Compared to the \$99 Amazon Prime annual membership fee, Jet is half the price, and offers significant savings through its "JetAnywhere" rebate program. Jet does not offer other services included in Amazon Prime, such as streaming media and a lending library for digital (Kindle) eBooks. Not to be outdone, Walmart is heavily promoting its online sales program, without an annual membership fee, but with free pickup at a local Walmart store, or free shipping with a minimal order. There has been some buzz in the media that Walmart and other major retailers with an online presence will try to compete with Jet by either offering totally free shipping, or a competitive annual membership fee that would include free shipping, similar to that offered by Jet and Amazon Prime.

Jet is an interesting new concept in retailing, combining low prices, rebates, free delivery, and other services, along with significant local sourcing. I signed up for the no-strings three month trial, and have been very impressed with the prices. I already purchased my gourmet cookies and other items, with the two day delivery on the grocery items. It is near certainty that I will be joining Jet with an annual membership when my three month trial expires. Since I also use my Amazon Prime account for streaming media and the free Kindle lending library, I will keep that membership as well. 

Go to Page 1

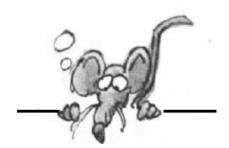

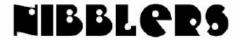

By Jeannine Sloan

## Farm Waste and Animal Fats Will Help Power a United Jet

"...flight will take off from Los Angeles International Airport bound for San Francisco using fuel generated from farm waste and oils derived from animal fat." Click the headline to read the article.

### **Windows Explorer Recent Places**

Since Windows 7 there has been a "Recent places" heading in the left column of the Explorer window. It lists shortcuts to all the "folders", not "documents" that have recently been accessed on the PC. Check it out. If you don't see the Recent Places option (or any kind of left hand pane in your Explorer window), you'll need to make it visible. You can do so by clicking *Organize, Layout, Navigation pane*.

http://www.pcworld.com/article/208966/

## **Fiber Optic**

One way to understand the challenge of sending data through fiber-optic circuits is to imagine a person shouting to someone else down a long corridor. As the listener moves farther away, the words become fainter and more difficult to discern as they echo off the walls. A similar challenge confronts the designers of networks that carry data. Beams of laser light packed densely in fiber-optic glass wires need to be both amplified and recreated at regular intervals to send them thousands of miles. The process of converting the optical ones from light to electricity and then back again roughly every 60 miles is a significant part of the cost of these networks. The process also limits how much data they can carry. Read the whole article on NY Times Science

#### Google's New Vertical Street View

The vertical Street View is dizzying. Just like with a real climb, you really shouldn't look down. Maybe the best part of the project is the Yosemite Treks page, which shows behind-the-scenes photos as well as lots of information about climbing. Read about it here: http://www.fastcoexist.com/3047864/

### Clean A Touch Screen

To clean your screen quickly — using a strip of Scotch Tape works wonders at lifting dust and fingerprints from the screen's surface. Just stick the tape to the surface of the screen and peel it off to remove any unwanted dirt and grime. Repeat the previous step as often as necessary to clean the entire screen.

From Digital Trends

### **Money Talks**

Believe it or not, the U.S. Navy is still running its systems on Microsoft Windows XP, despite the software giant no longer providing security updates. However, in situations like these, money talks – \$9 million per year to be specific. Read the article at The Windows Club News site: http://tinyurl.com/omvqx4j

## Image Sizes on Social Media

In general, here are the best sizes for sharing images on social media. (Click on any link here to jump to the details for a specific network.) Excerpted from TheNextWeb

Facebook - 1,200 x 628 Twitter - 1,024 x 512

LinkedIn - 800 x 800 Google+ - 800 x 1,200

Pinterest - 735 x 1,102 Instagram - 1,200 x 1,200

☐ Horizontal (landscape) – 1,024 x 512 Vertical (portrait) – 800 x 1,200

## **New 'Buy' Button Entices Mobile Shoppers**

"...new buy buttons allow technology companies to act as middlemen between mobile shoppers and retailers — extending one-click ordering to thousands of small retailers and eliminating exasperating typing on a phone's touch screen." "In mobile, it's mobile versus desktop, and if you want to drive transactions, you have to make it simpler than a desktop," Mr. Epstein said. Read the NYT article:

http://tinyurl.com/pew87ud

## Edge

Microsoft's new rendering engine, the EDGEHTML, is based on all HTML5 protocols that support browsing without most obsolete yet dangerous language plugins. Microsoft has announced that Edge will not support ActiveX, VBScript, attachEvent, Silverlight, Java or Flash. http://news.thewindowsclub.com/microsoft-edge-will-not-support-activex-silverlight-79165/

## Search In File Explorer

When you tap or click inside the search box, the **Search Tools** tab appears. Here are some things you can do in this tab: 
You can search for a file based on properties such as the date it was last modified, its size, or what kind of file it is (such as "Picture"). After you enter your search term, tap or click the **Search Tools** tab and use the options in the **Refine** group, and then enter your search terms in the search box. For example, if you want to search for files you modified this week, tap or click **Date modified**, and then tap or click **This week**. You can narrow search results using other properties. For example, if you want to search only file names and not file contents, tap or click **Other properties**, choose **Name**, and then enter your search term. 
If you can't find what you're looking for in a specific library or folder, you can expand the search to include different locations. When the search results appear, tap or click the **Search Tools** tab, and then choose an option under **Search again in**. (Some options might not be available in Windows RT.) If search results don't contain matches from file contents, the location you're searching isn't in the search index. To include file contents for a single search, tap or click the **Search Tools** tab, tap or click **Advanced options**, and then choose **File** 

**contents**. To add the location to the index so that file contents are always included in searches, tap or click the **Search Tools** tab, tap or click **Advanced options**, and then choose **Change indexed locations** 

#### **Noise on Electric Cars**

"...electric cars won't be silent, as new laws force manufacturers to add sounds loud enough for pedestrians to hear." http://www.fastcoexist.com/3048481/

#### 6 Tools

These 6 tools come built into the later versions of Windows: Snipping Tool, Windows Defender, Startup manager, Sticky Notes, Disc image burner and Map network drive. The article describes they use and how to access them.

http://www.digitaltrends.com/computing/6-built-in-windows-tools-you-might-not-know-about/

#### **Preserve Your Personal Data Forever**

The pros and cons of current technology for saving digital data are examined. Good read. "The few things that are very important, that you know you want to keep, put them in a digital format like a TIF or GIF or PDF-A, so they're more durable than the average file. Make multiple copies and share them with people you trust." Read more:

http://www.digitaltrends.com/computing/how-do-you-preserve-digital-data-forever/#ixzz3fnHcrwLX

## Office Apps Will Release Simultaneously With Windows 10

The apps that will be part of the free Office suite are OneNote for Windows 10, Word for Windows 10, Excel for Windows 10, and PowerPoint for Windows 10. All of the apps will be free, and they will all be touch-enabled so they can work with phones and tablets that do not feature a full keyboard at the ready. Read more: http://tinyurl.com/ohppjns

#### **Smart Phone Addiction**

People spend close to three hours a day looking at a mobile screen — and that excludes the time they spend actually talking on the phones. Want to free yourself? Here is one solution from the New York Times: http://tinyurl.com/ok8uko3

#### PC On A Stick?

Dozens of manufacturers are offering PC sticks these days, including famous brands such as Intel, Dell, and Lenovo. Google and Asus will roll out a Chrome-based stick later this summer. In reviewing this mushrooming field, I find they have some things in common. "PC sticks are definitely not for gaming, video editing, or other CPUintensive applications. But a person who has a spare wireless keyboard and mouse sitting in a drawer, and wants to surf the web on a huge screen, while sitting on a couch 10 feet away, this could be perfect. I can see that it has application for people with low vision as well." Contributed by Sallie Northrop

http://askbobrankin.com/pc on a stick.html?awt I=FYN.x&awt m=IsbCSsy0puP6SL

### **Quick Key**

New in Windows 10:

- □ Win + Ctrl + D to create a new virtual desktop,
- □ Win + Ctrl + F4 to close the current virtual desktop, or

□ Win + Ctrl plus either the left or right arrow keys to switch between them Win + S to search (Opens Cortana on Windows 10, opens Search on Win 7/8.x)

## **Jump Lists**

Will continue in Windows 7/8/10

RIGHT-CLICK on the Windows/File Explorer button and you'll have quick access to your pinned folders and the folders you open most often.

RIGHT-CLICK on other buttons on the task bar to see their jump lists

RIGHT-CLICK on a blank space on the task bar to access customization options

#### **Good Idea**

We may soon be driving on last year's plastic bags and bottles, fished out of the ocean. A new project in the Netherlands is turning plastic waste—especially scraps that couldn't be used for anything else—into new roads.

http://www.fastcoexist.com/3048671/

#### Try Windows 10 and Hate It

If you find yourself not liking the upgrade however, you can always downgrade. Much like Windows 8.1, those that don't like Windows 10 can revert to Windows 7 professional or 8.1 Pro. Read more: http://www.digitaltrends.com/computing/microsoft-new-windows-10-eula/#ixzz3g9t7ambq

## Access Hidden Options on Windows Explorer

When you right-click on a file in Explorer, the Send to submenu on the popup menu provides options for taking action on the selected file. You can send the file to a compressed folder, create a shortcut to the file on your desktop, fax or email the file, or send it to another folder. However, there are additional options available on the Send to menu that are not visible by default. There is an easy way to view these extra options. Simply press the Shift key while right-clicking on the file.

$$\mathbb{C}ullet \mathbb{P}(\mathbf{y})$$
  $\mathbf{pa}$ 

Copy special characters that aren't on your keyboard. Choose from multiple character sets and copy/paste the one you need. Instruction at the top of the screen. If you copy multiple they will all paste at once but are separate graphics.

http://copypastecharacter.com/

#### Online Etymology Dictionary

Gives you the history and derivation of any word. http://www.etymonline.com/

#### **Old Electric Car Batteries**

Batteries are taken out of cars when they're not putting out enough power anymore, but they typically still have 70-80% capacity left for energy storage. But a startup has discovered a new use: Using old batteries for mobile charging stations. http://www.fastcoexist.com/3049018/

#### **Wind Turbines Under Bridges**

One problem with wind power is that it's expensive to build and hard to find the space. Problem solved.

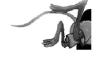

http://www.fastcoexist.com/3049024/

## **Special Interest Groups (SIGs)**

w Work phone h Home phone c Cell phone \* Meets at an alternate location

Most SIGs will meet at Edina Executive Plaza, Conference Room #102, 5200 Willson Road, Edina, MN Confirm with a SIG group if they meet elsewhere.

For more info contact the SIG Leader(s) listed here.

Get SIG announcements! Link from www.tcpc.com

#### **Board of Directors\***

All members are welcome! Check www.tcpc.com for location.
Selected Saturday mornings

#### **Linux on Saturday**

This is for the Linux newbie and those trying to come over from Microsoft to a different operating system.

First Saturday @ 9 AM-Noon Note: No Meetings June-August

Jack Ungerleider

612/418-3494 c jack@jacku.com

#### **Tech Topics**

Technical presentation/discussion on various technical topics from the following areas:

- Web/Internet
- Mobile Devices and Apps
- Playing with Programming
- DIY (3D Printing, R-Pi, other hobby electronics, etc.)

Second Tuesday @ 6:00-7:00 PM Every month Right before the general meeting.

Jack Ungerleider

612/418-3494 c jack@jacku.com

#### **Microsoft Access**

All levels. Presentations by expert developers within the group and by MS reps.

Third Saturday 9:00 AM—Noon

Note: No Meetings June-August

Steve Kuhlmey 952/934-8492 steve@kuhlmeysystems.com

#### **Microsoft Office**

Addresses the use, integration, and nuances of the Microsoft Office applications.

Combined with Systems on Saturday
Third Saturday of the Month
9:00 AM—Noon
Note: No Meetings June-August

Steve Kuhlmey 952/934-8492 steve@kuhlmeysystems.com

#### Microsoft Word for PC & Mac

Any level user can be proficient and efficient in basics and advanced features of Word.. Combined with Systems on Third Saturday 9:00 AM—Noon Note: No Meetings June-August

Tom Ostertag 612/951-5520 w 651/488-9979 h Curt Trout 651/484-4569 h ctrout@troutreach.com

#### **Systems on Saturday**

For all levels of computer challenges and any type of computer-related question. Incl. Q&A Meets 3rd Saturdays 9:00 AM-Noon Note: No Meetings June-August

Curt Trout 651/484-4569 h ctrout@troutreach.com

#### Directions to Summit Place for General Meetings:

Proceed to Eden Prairie Center Flying Cloud Drive . [Flying Cloud Drive runs along the West side of the Eden Prairie Center.] Once you have driven past Eden Prairie Center (on the left) along Flying Cloud Drive you will come to a stop light at Prairie Center Drive. The next intersection with a stop light and left turn lane is Fountain Place. Turn left at Fountain Place and go straight into the parking lot. Turn left again to the first covered entry way of Summit Place. There is plenty of parking in the large parking lot in front of the first Summit Place covered entry way. When you enter the door at the first covered entry way, ask to be directed to the Performance Room for the TC/PC meeting. For a map of more detailed directions and *info on Web SIG and Board meeting*, check the TC/PC website.

Directions to Edina Executive Plaza for Systems on Saturday, Access, Word and Picture Perfect SIGs: Take Highway 100 to the 50th Street/Vernon exit. [If you have come from the north, cross back over Highway 100 to the east side.] Take the first right and go past Perkins [The golf course will be on your left.] and continue on the east frontage road (Willson Road) to the next building—5200. There is ample parking in the building's lot. Conference Room #102 is on 1st floor.

# Help yourself by helping others!

Join the team & share your knowledge with others.

Contact TC/PC at www.tcpc.com

Meetings start at 7:00 PM (9:00 AM on Saturday) unless otherwise noted. \*Meets at Edina Executive Plaza.

September

| SUN | Mon | TUES                                                                                   | WED   | Тни                                                                        | FRI   | SAT                                                          |
|-----|-----|----------------------------------------------------------------------------------------|-------|----------------------------------------------------------------------------|-------|--------------------------------------------------------------|
|     |     |                                                                                        |       | eminder:                                                                   | - are | 1                                                            |
| 2   | 3   | 4                                                                                      | no Ju | Saturday SIGs are not scheduled during June, July & August. Check tcpc.com |       |                                                              |
| 9   | 10  | 11 Gen Mtg<br>7:00PM<br>Programming with<br>Jack Ungerleider<br>6PM Tech Topics<br>SIG | 12    |                                                                            |       | 15                                                           |
| 16  | 17  | 18                                                                                     | 19    | 20                                                                         | 21    | 22                                                           |
| 23  | 24  | 25                                                                                     | 26    | 27                                                                         | 28    | 29                                                           |
| 30  | 31  | 1                                                                                      | 2     | 3                                                                          | 4     | 5 Linux and<br>Open Source<br>on Saturdays<br>9:00—Noon      |
| 6   | 7   | 11 8Gen Mtg<br>7:00PM<br>6PM Tech Topics<br>SIG                                        | 9     | 10                                                                         | 11    | 12                                                           |
| 13  | 14  | 15                                                                                     | 16    | 17                                                                         | 18    | 19 Windows &<br>MS Office<br>(including Access)<br>9:00-Noon |
| 20  | 21  | 22                                                                                     | 23    | 24                                                                         | 25    | 26                                                           |
| 27  | 28  | 29                                                                                     | 30    |                                                                            |       |                                                              |

Go to Page 1

#### **Beyond Doing Basic Backups**

By Gene Barlow, User Group Relations, http://www.ugr.com/nl0608.html

For almost 20 years I have lectured and written articles about the importance of doing backups of your PC. Doing regular backups of your main computer hard drive on your PC is the most important thing all end-users need to do to maintain and protect their computer system. Without a good backup system, your computer may crash and you will not only lose all of your important files and photographs, but your computer will be dead and expensive to repair. Having followed my advice over the years, thousands of computer users have avoided such loss.

#### BASIC COMPUTER BACKUPS

There are many different approaches to doing backups of your computer. Unfortunately, most of these approaches are just plain inadequate to protect your computer. That is why I have emphasized the most effective way to do backups. I call this way the Perfect Backup Approach and it is the basic way you need to do your backups.

Briefly, it consists of backing up your entire main hard drive in-side your computer on a weekly basis and storing these backups on a dedicated external hard drive attached to your computer via a USB port. This is not a partial backup of a few of your data files or photographs, but the entire content of your main hard drive inside your computer. This includes all partitions on the main hard drive and all files inside these partitions. That way, your Windows operating system, all of your application programs and set-ting files, as well as your important data files (photographs, videos, graphics, spreadsheets, databases, etc.) are protected.

A good Image Backup system is needed to do this properly. I recommend the top rated Acronis True Image product for either the PC or the Mac computer be used. If you follow my instructions on how to do these weekly backups, then your computer and important data files will be very well protected.

#### BEYOND THE BASIC BACKUPS

Every end-user needs to faithfully do the Perfect Backup Approach mentioned above and for most computer users this will be adequate to protect you. However, there are a few ways to give your computer an added level of protection. The purpose of this article is to introduce you to these more advanced backup approaches. Please note that these should never be used as your only backups, but they should be used in addition to the Perfect Backup Approach mentioned above. Together with the Perfect Backup Approach, they will give you a higher level of Protection than the Basic Backup can do by itself.

Critical File Backups: While I recommend a backup of your entire main hard drive on a weekly basis, you may have a few critical files on your computer system that need to be backed up more frequently. Acronis True Image has the ability to backup individual files on a daily basis or even more often. The Continuous Backup feature in True Image will watch over these critical files and back them up every five minute or so if they have changed. Do not be tempted to backup all of your files using this approach. It could cause your computer unneeded extra work. Just select those very important files on your hard drive to get this frequent backup action.

Multiple Partition Backups: Most end-users have all of their programs and files stored in their c: partition. The Perfect Backup Approach will backup this c: partition and all other partitions they have on a weekly basis. Wouldn't it be nice if they could divide up their files in different partitions by how frequently they needed to be backed up? Acronis offers another product called Disk Director 12 that will let you easily add partitions to your main hard drive. Then you could store all of your frequently used data files (documents, spreadsheets, databases, email folders, etc.) in a partition. That way,

you could backup your Data partition on a daily basis, where your c: partition would only be backed up weekly. That will give you a lot more flexibility in how you run your backups. I wrote an article on this approach that you should read It can be found on my website at <a href="http://www.ugr.com/">http://www.ugr.com/</a> nl0608.html.

Protecting your Backup Images: Making regular backups and storing them on an external hard drive attached to your computer is very important. But, then protecting your backup hard drive from damage is a very important next step. Let me recommend you do two things to protect your important backup hard drive. First, unplug the backup external hard drive from your computer between backups. That way, a virus attacking your computer will not be able to destroy your backup external hard drive when it crashes your main hard drive inside the computer.

Second, get a second backup external hard drive to serve as your remote backup hard drive. Then you will have both a local backup drive and a remote backup drive. Store the local backup drive near your computer for the convenience of doing your next backup. Then after 3-4 months, move your local backup hard drive to a remote location (safety deposit box, your office, a friend's house, etc.) and start using your other backup hard drive for the next backups. The remote backup hard drive will protect you from theft, fire, earthquakes, flood, and hurricanes that may destroy your local backup hard drive. Or, you could use the Acronis Cloud to store your most important files away from your computer. Cloud backups are very slow and much more expensive, but they serve the same purpose.

To order Acronis True Image 2015 for PC or Mac or Acronis Disk Director 12 from us, go to www.ugr.com and select the product you wish to purchase. Once you are on that product's page, click on the appropriate Buy Now button to place your order. We charge only \$25 for a single license or \$60 for a three license package. That is half what this excellent product normally sells for (Continued from page 33)

from Acronis or from your retail computer store. When checking out of the shopping cart, enter in the special order code of UGN-L0715. Not only do we provide the best prices for these excellent products, we also give our customers much better support than they will get from Acronis or other distributers.

If you have questions about this article or the Acronis True Image for PC or Mac or Acronis Disk Director 12 products, send an email to support@ugr.com and I will try to help you with your questions.

This is one of a series of technical articles that I distribute to those that have subscribed to this newsletter. You can subscribe at http://www.ugr.com/NewsletterRegistration.html. Watch for them and learn more about your computer and its hard drive. If you do not want to receive these newsletters, simply reply and ask to have your name removed from the list and I will do so immediately. User group newsletter editors may print this article in their monthly newsletter as long as the article (between the two horizontal lines) is printed in its entirety and not cut or edited.

Please send me a copy of the newsletter Go to Page 1

#### Windows 8/8.1 Corner

#### Advanced Functions - Power Menu

By Rosita Herrick, Yahoo Forum Moderator, Sarasota Technology User Group, FL, <a href="http://thestug.org/">http://thestug.org/</a>, Rosita (at) thestug.org

This article is for users that are by now familiar with Windows 8/8.1 and are trying to use more advanced functions.

One of the options to manage your computer is the capability to **right** click on the start icon in the lower left corner of the screen, and display the power menu.

As you can see, from here you can navigate to quite a few pages that used to take 3 or more clicks (if you remembered how).

Here are details about some of the option to use to manage your system.

#### **System**

Click on this link to find out details about your system like amount of RAM, Windows edition, 32 or 64 bit based processor. Among others, you also have a link on this page to the Device Manager.

#### **Disk Management**

This link loads the configuration of all the disks accessed by your computer, how they are partitioned, capacity, etc. Here is an example:

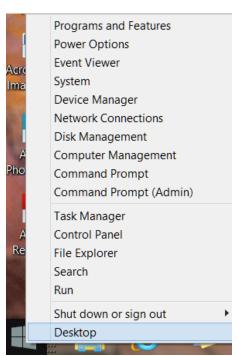

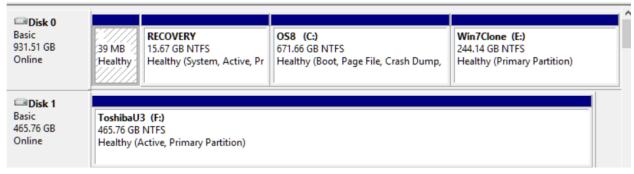

Disk 1 is a Toshiba USB 3 external hard drive.

#### Task Manager

You can still access the Task Manager by pressing Ctrl+Alt+Delete. But clicking on the Power Menu link is easier and it starts the Task Manager immediately. The initial display is of the programs and/or apps running. To see more details, click on the More details link. To cancel any item that possibly has stopped working and does not respond, click on the End task box.

As you scan the Power menu you will see the quick option to shut down or sign out.

The Search link gets you to the Search. You also have a fast link to the following:

**Control Panel** 

File Explorer

Device Manager, etc.

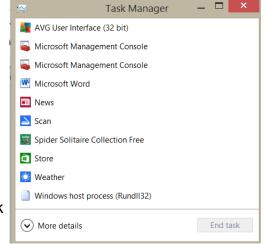

In conclusion, the Power Menu makes navigation to Windows internals faster and easier to the user. Try it sometime, I am sure you will like it. Go to Page 1

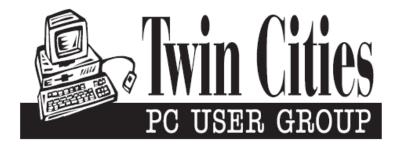

## You have just read an issue of The Digital Viking.

Would you like to receive this delivered directly to your email or business each month?

As a member of TC/PC, the Twin Cities Personal Computer Group, one of the benefits is reading this monthly publication at www.tcpc.com..

As a member of TC/PC, you may attend any or all of the monthly Special Interest Group (SIG) meetings and be eligible for software drawings. The small membership fee also includes access to real-live people with answers via our helplines, discounts, and various other perks.

Does membership in this group sound like a good way to increase your computer knowledge?

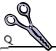

It's easy to do! Simply fill in the form below and mail it to the address shown. (If you use the form in this issue, you will receive an extra month for joining now.)

| Here's the info for my TC/PC Membership:                                                                       | 8/15<br>I'm signing up for:                                                               |
|----------------------------------------------------------------------------------------------------|-------------------------------------------------------------------------------------------|
| Full name                                                                                                    | <ul><li>Individual/Family Membership (\$18)</li><li>Business Membership (\$100)</li></ul> |
| Company name                                                                                                   | If an existing member your #<br>Make checks payable to:                                   |
| Address_                                                                                                    | Twin Cities PC User Group                                                                 |
| City State Zip                                                                                                 | •                                                                                         |
| OHome OBusiness OChange address: OPerm. OTemp. 'til                                                            | http://www.tcpc.com                                                                       |
| Home phone Work phone                                                                                          | O New member O Renewal O Prior member                                                     |
| Online address(es)                                                                                             | I'm interested in:  O Training classes O Volunteering                                     |
| Where did you hear about TC/PC?                                                                                | O Special Interest Groups: New User, Access, etc.                                         |
| <ul><li>I DO NOT want any of my information disclosed.</li><li>I DO NOT want to receive any mailings</li></ul> | List here:                                                                                |
| Administrative Use Only Rec'd Chk#                                                                             |                                                                                           |

August 11, 2015 General Meeting 7:00 PM

Go Forth and Be Groovy! Exploring the timeline of Programming Languages

Summit Place 8505 Flying Cloud Drive Eden Prairie, MN 55344

More info and map: www.tcpc.com

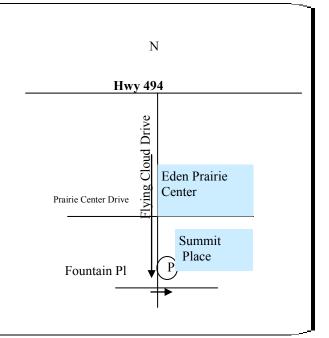

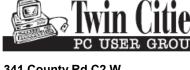

341 County Rd C2 W Roseville, MN 55113

FIRST CLASS MAIL